# Руководство к лабораторному практикуму: Основы техники связи

## **Плата EMONA Communications для NI ELVIS III**

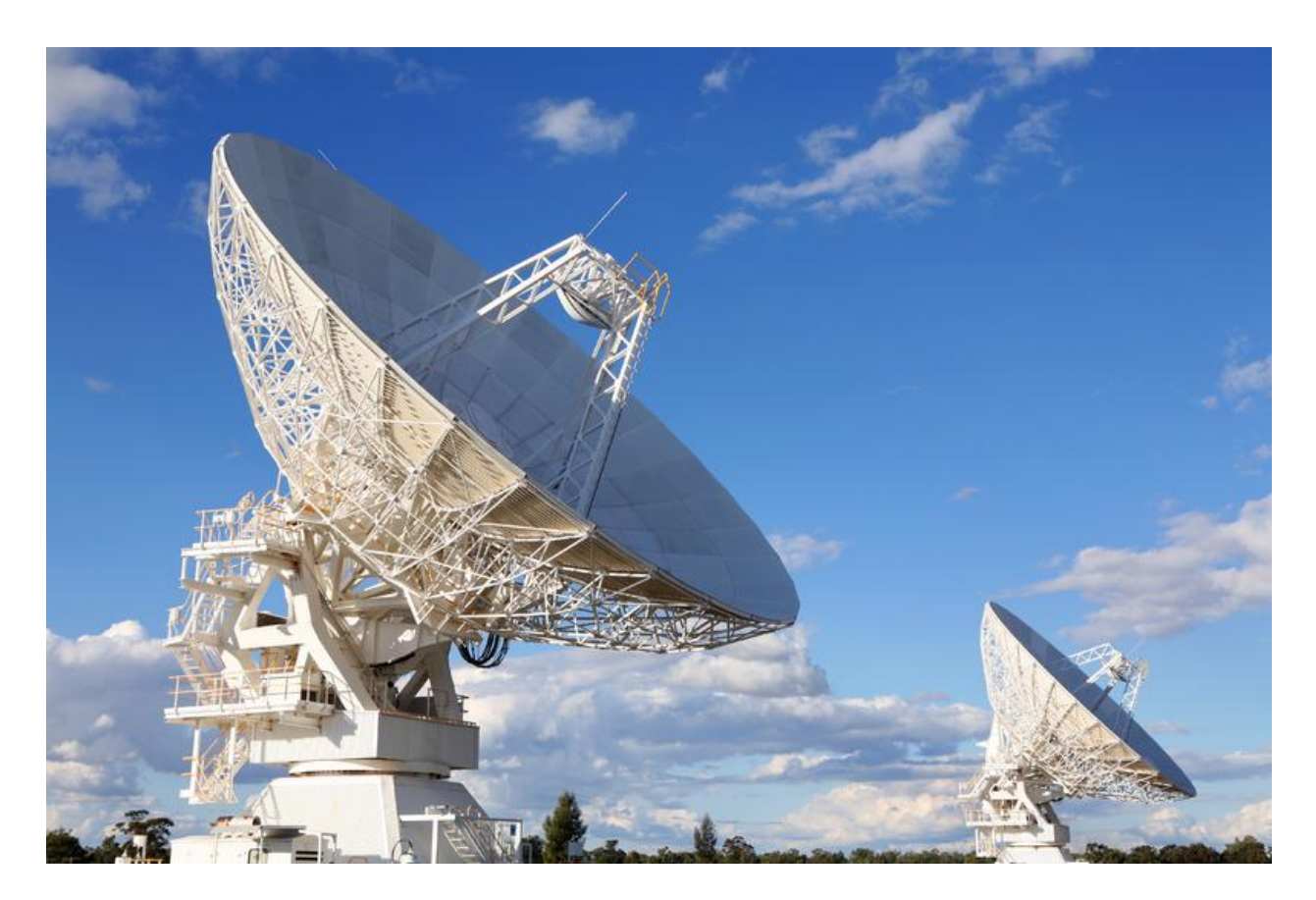

# Лабораторная работа 3: БПФ и спектры

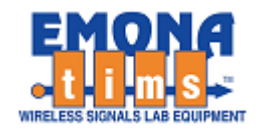

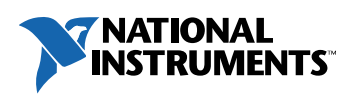

# *Перечень изменений*

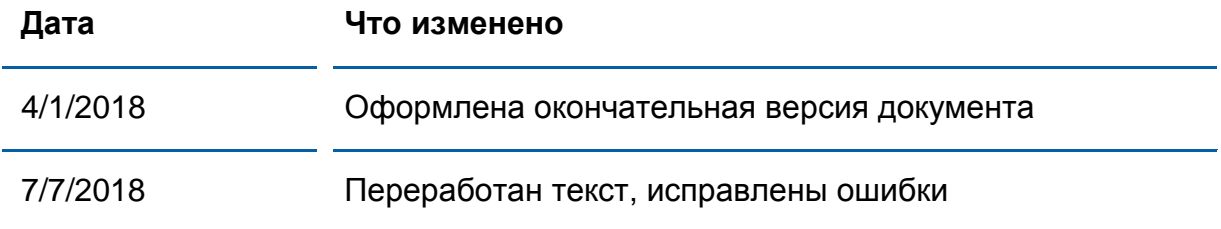

#### **© 2018 Emona Instruments Pty Ltd**

Все авторские права на все руководства пользователя по Emona TIMS/ETT-Series/DxIQ, руководства к лабораторным практикумам и прилагаемое к ним программное обеспечение принадлежат компании Emona Instruments Pty Ltd и ее подразделениям. Все права защищены.

#### ОГРАНИЧЕНИЯ НА КОПИРОВАНИЕ РУКОВОДСТВ TIMS МАРКОЙ

Лицензионное соглашение предоставляет ограниченные полномочия только тем образовательным учреждениям, которые приобрели учебное лабораторное оборудование Emona TIMS/ETT/DxIQ. Эти полномочия включают в себя тиражирование (полностью или частично) и/или распространение любых руководств пользователя и лабораторных практикумов TIMS/ETT/DxIQ, изданных компанией Emona Instruments, для исключительного использования студентами этих учреждений.

Ограниченные полномочия не предусматривают никаких лицензионных выплат компании Emona.

Компании Emona Instruments Pty Ltd принадлежат права на любые переизданные и/или вторичные документы.

#### **ПРОГРАММНОЕОБЕСПЕЧЕНИЕ**

КомпанияEmona Instruments Pty Ltd уважает чужие права на интеллектуальную собственность и призывает читателей к тому же самому. Этот ресурс защищен законами об авторском праве и интеллектуальной собственности.

LabVIEW и National Instruments являются торговыми марками корпорации National Instruments.

Все другие торговые марки и наименования компаний, упомянутые здесь, являются собственностью соответствующих компаний.

#### **ДОПОЛНИТЕЛЬНЫЕ УСЛОВИЯ**

Читатель принимает на себя все риски, связанные с использованием настоящего ресурса и всей информации, теоретических сведений, программ, которые там содержатся или описываются. Этот ресурс может содержать технические неточности, типографические ошибки, прочие ошибки и упущения, а также устаревшую информацию. Ни автор, ни издатель не несут никакой ответственности за любые ошибки и упущения, за обновление любой информации, за любые нарушения патентных и других прав интеллектуальной собственности.

Автор и издатель не дают никаких гарантий, включая, без ограничений, любые гарантии на полноту данного ресурса и любой информации, теоретических сведений или программ, содержащихся или описываемых в ресурсе. Также они не дают никаких гарантий, что любые содержащиеся или описываемые в данном ресурсе информация, теоретические сведения и программы не нарушают ничьих патентных прав и иных прав интеллектуальной собственности. ДАННЫЙ РЕСУРС ПОСТАВЛЯЕТСЯ "КАК ЕСТЬ". НЕ ДАЮТСЯ НИКАКИЕ ГАРАНТИИ, ЯВНЫЕ ИЛИ ПОДРАЗУМЕВАЕМЫЕ, ВКЛЮЧАЯ, НО НЕ ОГРАНИЧИВАЕМЫЕ, ЛЮБЫЕ И ВСЕ ПОДРАЗУМЕВАЕМЫЕ ГАРАНТИИ ТОВАРНОЙ ПРИГОДНОСТИ, ПРИГОДНОСТИ ДЛЯ КОНКРЕТНОЙ ЦЕЛИ И ОТСУТСТВИЯ НАРУШЕНИЙ ПРАВ ИНТЕЛЛЕКТУАЛЬНОЙ СОБСТВЕННОСТИ.

Никаких прав и лицензий не предоставляются издателем или автором под любым патентом или другим правом на интеллектуальную собственность явно, косвенно или по решению суда.

НИ ПРИ КАКИХ ОБСТОЯТЕЛЬСТВАХ ИЗДАТЕЛЬ ИЛИ АВТОР НЕ БУДУТ НЕСТИ ОТВЕТСТВЕННОСТЬ ЗА ЛЮБОЙ ПРЯМОЙ, КОСВЕННЫЙ, УМЫШЛЕННЫЙ, НЕУМЫШЛЕННЫЙ, СТРАХОВОЙ, ЭКОНОМИЧЕСКИЙ ИЛИ ВТОРИЧНЫЙ УЩЕРБ, ОБУСЛОВЛЕННЫЙ ДАННЫМ РЕСУРСОМ И ЛЮБОЙ ИНФОРМАЦИЕЙ, ТЕОРЕТИЧЕСКИМИ СВЕДЕНИЯМИ И ПРОГРАММАМИ, КОТОРЫЕ ТАМ СОДЕРЖАТСЯ И ОПИСЫВАЮТСЯ, ДАЖЕ ЕСЛИ ОСВЕДОМЛЕНЫ О ВОЗМОЖНОСТИ ТАКОГО УЩЕРБА И ДАЖЕ ЕСЛИ ЕГО ПРИЧИНОЙ ИЛИ ЕГО СПОСОБСТВОВАНИЮ ЯВЛЯЛАСЬ НЕВНИМАТЕЛЬНОСТЬ ИЗДАТЕЛЯ, АВТОРА ИЛИ ИНЫХ ЛИЦ. Применяемый закон не допускает исключений или ограничений по неумышленному или вторичному ущербу. Следовательно, вышеприведенные исключения или ограничения к вам не относятся.

# **Содержание**

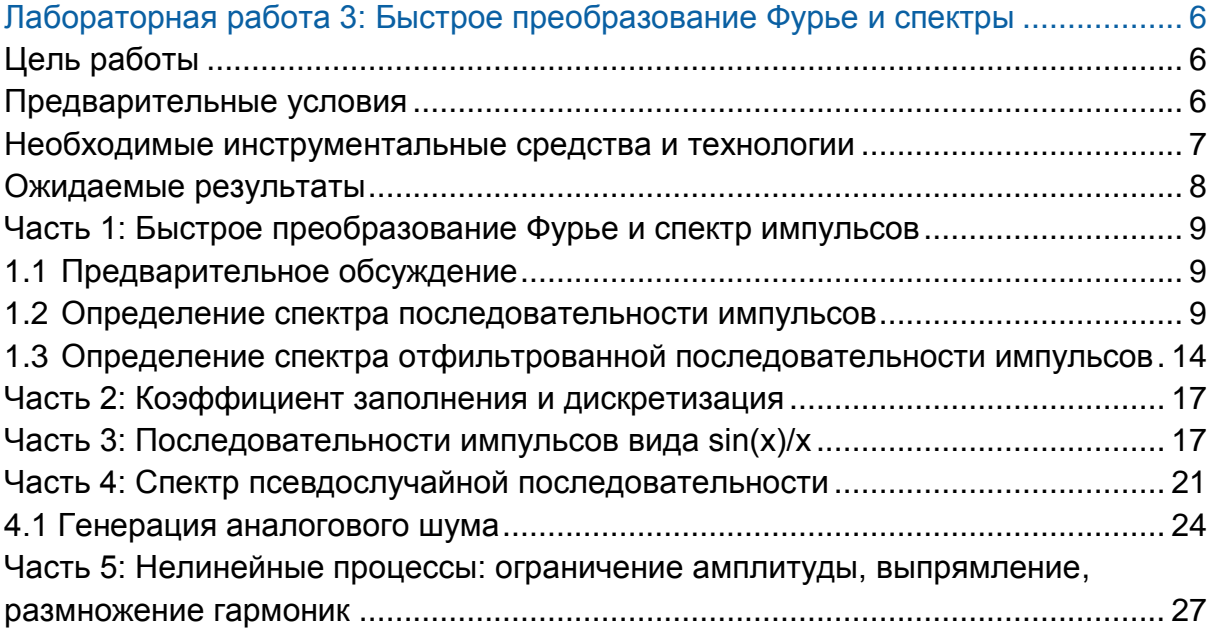

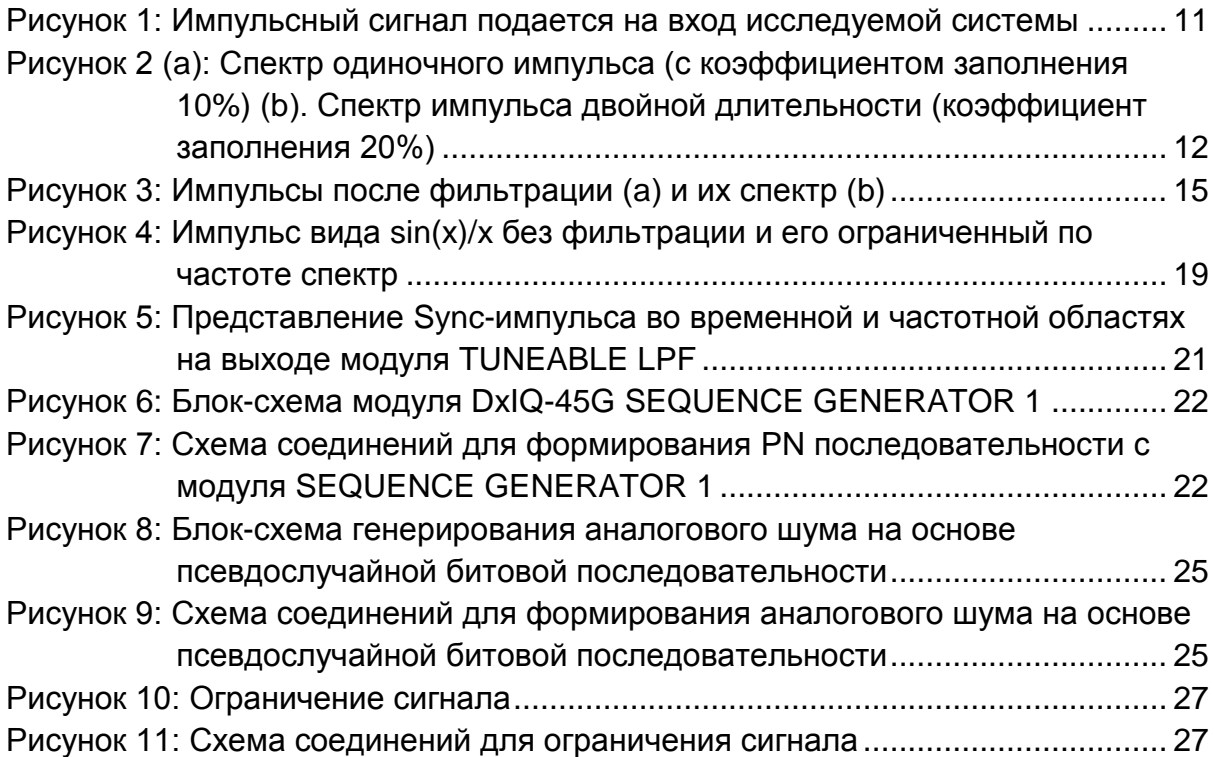

# <span id="page-5-0"></span>**Лабораторная работа 3: Быстрое преобразование Фурье и спектры**

### <span id="page-5-1"></span>**Цель работы**

После выполнения этой лабораторной работы вы должны уметь измерять и понимать:

- 1. Спектр последовательности импульсов
- 2. Спектр отфильтрованной последовательности импульсов.
- 3. Связь коэффициента заполнения периодической последовательности импульсов с ее спектром.
- 4. Ограниченный спектр последовательности импульсов вида sinx/x.
- 5. Спектр псевдослучайной последовательности переменной длины и как такие последовательности могут использоваться для генерации аналогового шума.
- 6. Влияние на спектр сигнала ограничения и однополупериодного выпрямления.

#### <span id="page-5-2"></span>**Предварительные условия**

Вы должны выполнить лабораторные работы 1 и 2 и быть знакомы с оборудованием, его применением и мерами предосторожности при работе с оборудованием.

#### <span id="page-6-0"></span>**Необходимые инструментальные средства и технологии**

#### Платформа: NI ELVIS III

Измерительные приборы:

- Осциллограф в режиме измерений во временной области
- Осциллограф в режиме БПФ
- Функциональный генератор
- Установка приборов: [http://www.ni.com/documentation/en](http://www-preview.ni.com/documentation/en/ni-elvis-iii/1.0/getting-started/installing-the-soft-front-panel/) [/ni-elvis-iii/latest/getting](http://www-preview.ni.com/documentation/en/ni-elvis-iii/1.0/getting-started/installing-the-soft-front-panel/)[started/installing-the-soft-front](http://www-preview.ni.com/documentation/en/ni-elvis-iii/1.0/getting-started/installing-the-soft-front-panel/)[panel/](http://www-preview.ni.com/documentation/en/ni-elvis-iii/1.0/getting-started/installing-the-soft-front-panel/)
- Доступ к приборам [https://measurementslive.ni.com](https://measurementslive.ni.com/)
- Руководство пользователя [http://www.ni.com/en](http://www.ni.com/en-us/support/model.ni-elvis-iii.html)[us/support/model.ni-elvis-iii.html](http://www.ni.com/en-us/support/model.ni-elvis-iii.html)
- Учебные пособия [https://www.youtube.com/playlist?lis](https://www.youtube.com/playlist?list=PLvcPIuVaUMIWm8ziaSxv0gwtshBA2dh_M) [t=PLvcPIuVaUMIWm8ziaSxv0gwtsh](https://www.youtube.com/playlist?list=PLvcPIuVaUMIWm8ziaSxv0gwtshBA2dh_M) [BA2dh\\_M](https://www.youtube.com/playlist?list=PLvcPIuVaUMIWm8ziaSxv0gwtshBA2dh_M)

#### Аппаратные средства: плата Emona Communications

Компоненты, используемые в этой лабораторной работе:

- 4 шнура с разъемами BNC штекер "банана" 2 мм
- Проводники со штекерами 2 мм
- Наушники или микронаушники

#### ПО: Функциональный генератор NI ELVIS III

Файл для данной лабораторной работы (находится в папке лабораторной работы):

● Sinc 10k 2ms.csv

- Руководство пользователя [http://www.ni.com/en](http://www.ni.com/en-us/support/model.emona-communications-board-for-ni-elvis-iii.html)[us/support/model.emona](http://www.ni.com/en-us/support/model.emona-communications-board-for-ni-elvis-iii.html)[communications-board-for-ni-NI](http://www.ni.com/en-us/support/model.emona-communications-board-for-ni-elvis-iii.html) ELVIS [-iii.html](http://www.ni.com/en-us/support/model.emona-communications-board-for-ni-elvis-iii.html)
- Доступ к прибору [https://measurementslive.ni.com](https://measurementslive.ni.com/)

#### <span id="page-7-0"></span>**Ожидаемые результаты**

В этой лабораторной работе вы должны собрать для отчета:

- Результаты вычислений
- Результаты измерений
- Результаты наблюдений

Преподавателю, скорее всего, необходимо предъявить полный отчет о работе. Узнайте у вашего преподавателя, есть ли конкретные требования к отчету или шаблон для его оформления.

#### <span id="page-8-0"></span>**Часть 1: Быстрое преобразование Фурье и спектр импульсов**

#### <span id="page-8-1"></span>**1.1 Предварительное обсуждение**

Мы хорошо знакомы с достоинствами осциллографа, которые позволяют визуально наблюдать сигналы во временной области. В данной лабораторной работе мы будем исследовать сигналы в частотной области с помощью анализатора спектра.

Различные эксперименты, проведенные в предыдущих лабораторных работах,, будут расширены благодаря использованию анализатора спектра. Важной темой является наблюдение особых свойств периодических сигналов и сигналов, представленных в дискретном времени.

Поняв характеристики различных сигналов в частотной области, мы можем расширить наши возможности анализировать сигналы одновременно во временной и частотной областях. Эти области неотделимы друг от друга, и для инженера важно быть компетентным в обеих.

Практический опыт работы с сигналами и их спектрами позволит закрепить теоретические знания, особенно в области широкополосных сигналов, чтобы способствовать изучению принципов телекоммуникаций в другом курсе.

Сигналы и их спектры являются основой для нескольких других областей исследований.

#### <span id="page-8-2"></span>**1.2 Определение спектра последовательности импульсов**

В данном эксперименте вам предстоит использовать плату EMONA Communications для формирования BPSK сигнала с помощью модуля Multiplier (Умножитель) в соответствии с его математической моделью. Цифровые данные сообщения моделируются с помощью модуля Sequence Generator (Генератор последовательностей). Затем вам нужно будет восстановить данные с помощью еще одного умножителя и пронаблюдать искажения. Наконец, вы восстановите данные с помощью компаратора.

На выполнение данного эксперимента вам потребуется около 40 минут.

#### **Включение питания платы EMONA Communications**

- 1. Убедитесь, что кнопка *Board Power* включения питания платы в левом верхнем углу NI ELVIS III находится в состоянии OFF (не светится).
- 2. Аккуратно вставьте плату EMONA Communications в слот станции NI ELVIS III, убедившись, что она полностью зафиксирована спереди и сзади.
- 3. Убедитесь в том, что станция NI ELVIS III подключена к компьютеру с помощью USB кабеля, и компьютер включен.
- 4. Включите питание платы, нажав один раз на кнопку *Board Power*, и убедитесь в том, что она светится. Светодиоды на плате EMONA Communications также должны светиться. Если они не светятся, немедленно выключите питание платы и проверьте, правильно ли она вставлена и подключена.
- 5. Откройте в вашем браузере утилиту Instrument Launcher (утилита запуска измерительных приборов) и выберите нужные измерительные приборы.

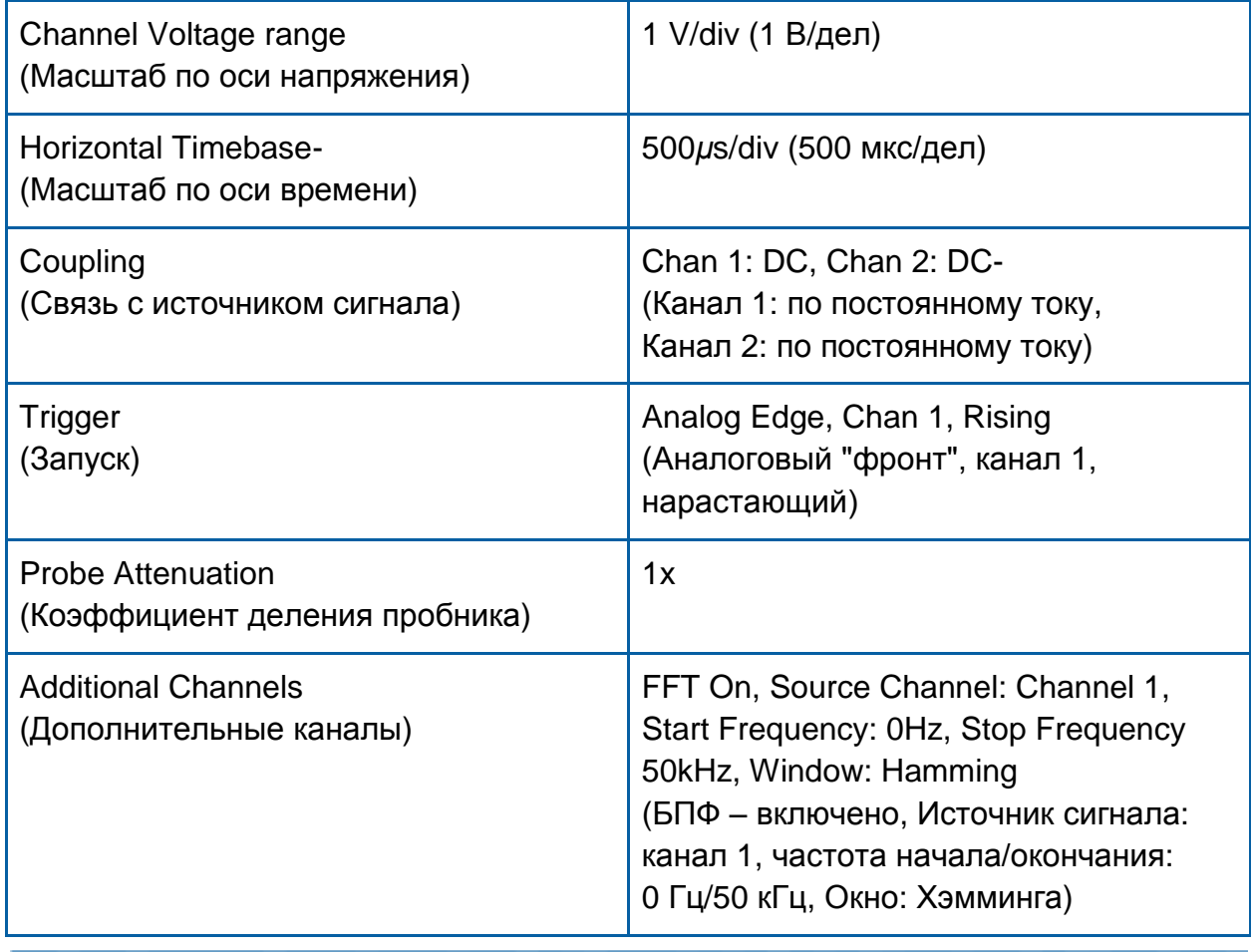

#### Конфигурация осциллографа

#### Конфигурация генератора функций и сигналов произвольной формы

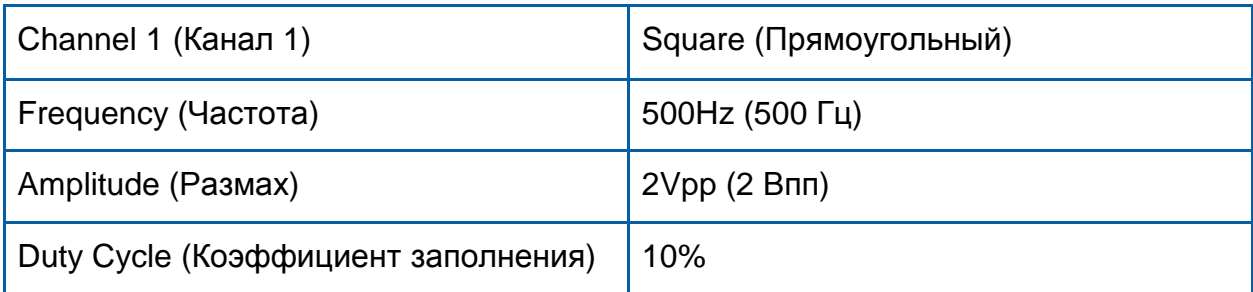

Сгенерируем последовательность импульсов, пропустим их через модуль Tunable LPF (настраиваемый ФНЧ) и отобразим спектр до и после фильтрации.

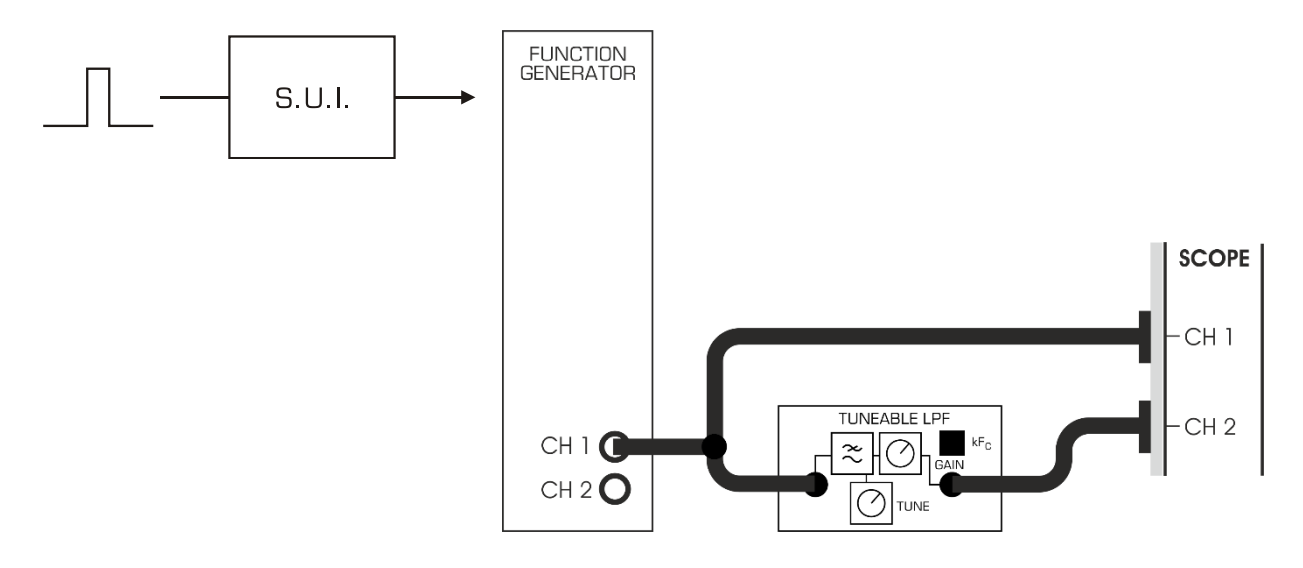

#### <span id="page-10-0"></span>Рисунок 1: Импульсный сигнал подается на вход исследуемой **СИСТАМЫ**

- 6. Соберите схему для эксперимента, как показано выше на рисунке 1.
- 7. Пронаблюдайте последовательность импульсов на осциллографе. С помощью курсоров измерьте длительность и период импульсов и убедитесь в том, что они соответствуют настройкам функционального генератора.

Обратите внимание! Это замечательная идея - всегда измерять сигналы и убеждаться в том, что их параметры соответствуют ожидаемым, это помогает избежать ошибок и потерь времени.

8. Пронаблюдайте БПФ спектр этой последовательности импульсов на экране осциллографа (канал 1). Отрегулируйте масштаб по оси времени, это, в свою очередь, влияет на разрешение по оси частот. Это позволит сбалансировать диапазон и разрешающую способность на экране спектра.

9. Обратите внимание на то, что огибающая спектра состоит из дискретных составляющих. Убедитесь в том, что интервал между ними определяется частотой повторения импульсов.

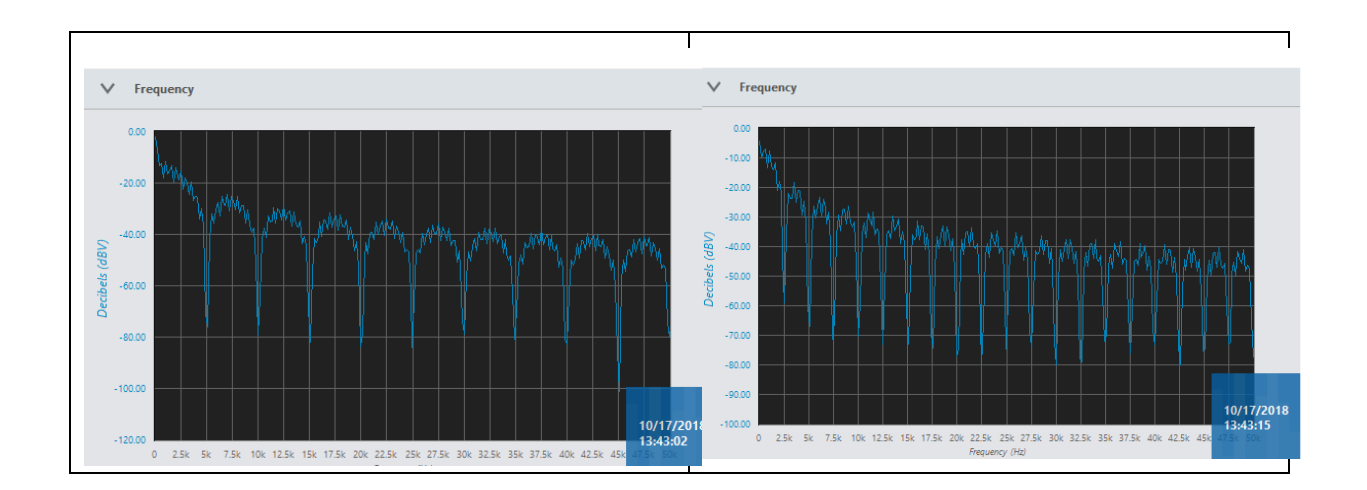

<span id="page-11-0"></span>Рисунок 2 (а): Спектр одиночного импульса (с коэффициентом заполнения 10%) (b). Спектр импульса двойной длительности (коэффициент заполнения 20%)

1-1 Какие частотные компоненты равны нулю?

- 10. Увеличьте длительность импульса в два раза, оставив неизменной частоту, но изменив коэффициента заполнения последовательности импульсов. Установите коэффициент заполнения сигналов функционального генератора равным 0,2 (20%).
- 11. Убедитесь, что частотный интервал между нулями определяется длительностью импульса и коэффициентом заполнения.

1-2 Как математически связаны расстояние между нулями и длительность импульса?

12. Убедитесь, что расстояние между отдельными спектральными составляющими не изменилось при увеличении в два раза длительности импульса. 13. Выполните соответствующие измерения уровня спектральных составляющих, чтобы показать, что форма огибающей имеет вид sin(x)/x для обеих значений длительности. Соотношение между пиками огибающей будет важной характеристикой, подлежащей проверке. 14. Убедитесь, что на общую форму спектра не влияет частота повторения импульсов, т.е. она сохраняет форму sin(x)/x 1-3 Какие характеристики функции sin(x)/х вы ищете?

15. Теперь уменьшите длительность импульса, сохраняя неизменной частоту и изменив коэффициент заполнения. Установите коэффициент заполнения сигнала функционального генератора равной 0,02 (2%).

- 16. Убедитесь в том, что интервал между нулями определяется длительностью импульса. Для изменения масштаба БПФ спектра по частоте вам может потребоваться отрегулировать масштаб осциллографа по оси времени.
- 17. Наконец, выполните измерение при коэффициенте заполнения 1%, для этого установите коэффициент заполнения сигнала функционального генератора равным 0.01.

1-4 Какая тенденция наблюдается при стремлении коэффициента заполнения к нулю?

1-5 На основе ранее сделанных "открытий" скажите, какую форму спектра вы ожидаете получить для одиночного импульса, если представить его как последовательность импульсов с очень большими интервалами между ними?

### <span id="page-13-0"></span>1.3 Определение спектра отфильтрованной последовательности импульсов

1. Вернитесь к исходным настройкам с одиночной длительностью импульса.

#### Конфигурация осциллографа

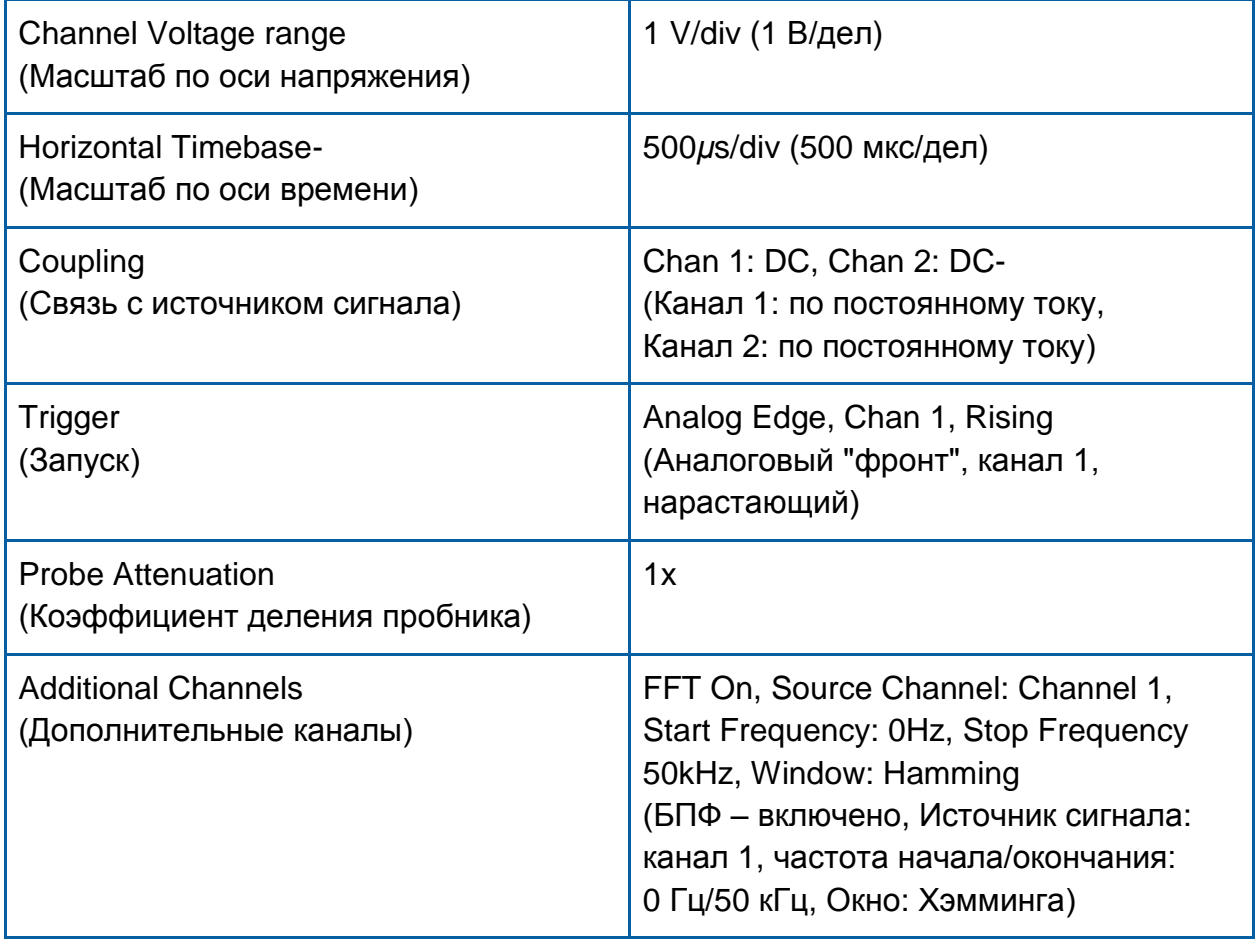

#### Конфигурация генератора функций и сигналов произвольной формы

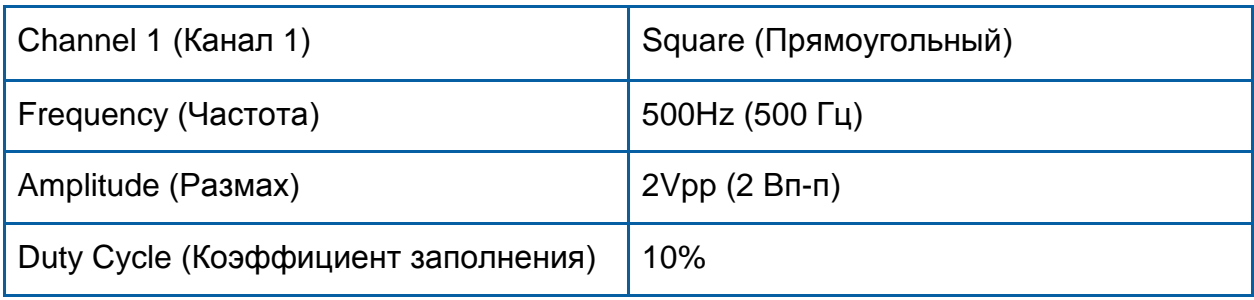

2. Посмотрите на осциллограмму последовательности импульсов на выходе модуля Tunable LPF. Установите регуляторы Gain (коэффициент передачи) и *Tune* (подстройка) в такие положения, чтобы выходной сигнал и его спектр были похожи на изображенные на рисунке 3.

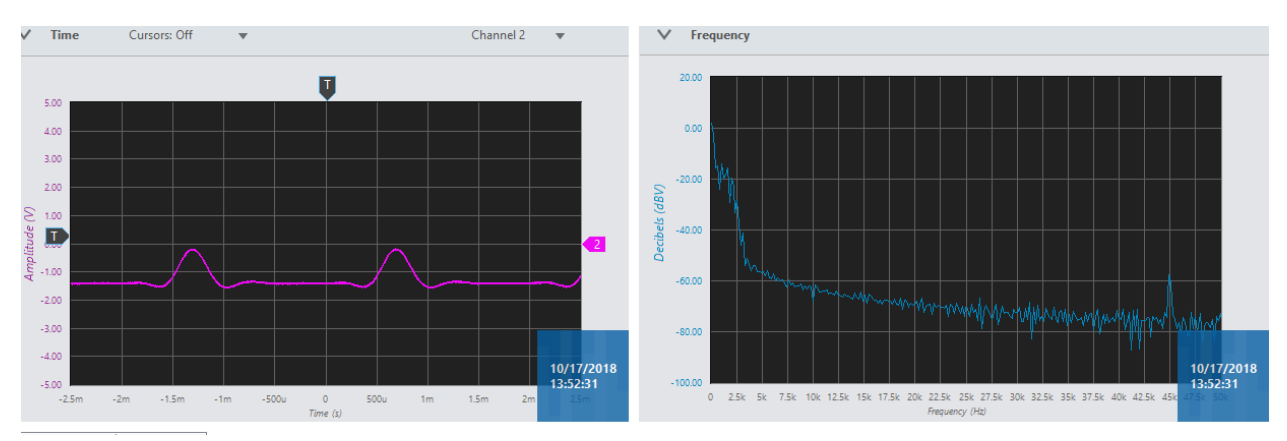

<span id="page-14-0"></span>Рисунок 3: Импульсы после фильтрации (а) и их спектр (b)

- 3. Убедитесь в том, что длительность импульса после фильтрации достаточно мала, чтобы его принять за импульсную характеристику канала.
- 4. Пронаблюдайте частотный спектр выходного сигнала и сравните его со спектром последовательности импульсов на входе фильтра. Нарисуйте эти спектры ниже:

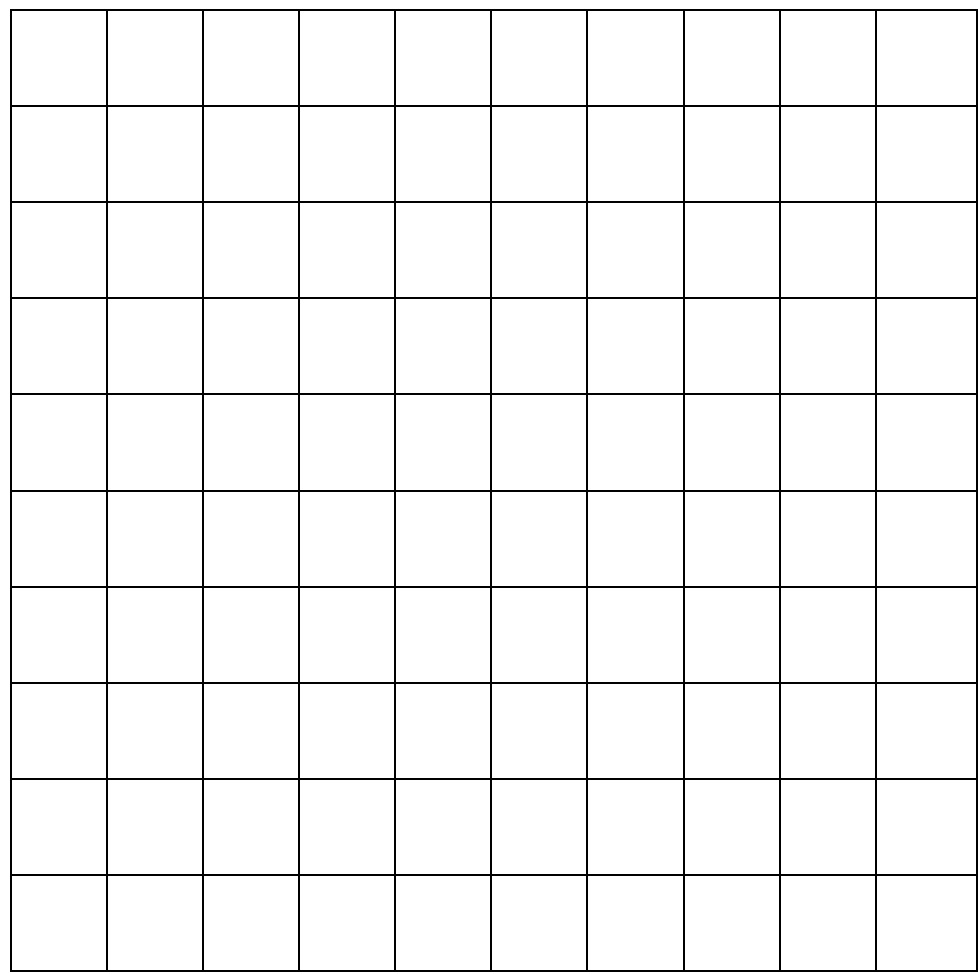

#### График 1: Реакция на последовательность импульсов

5. Найдите и постройте амплитудно-частотную характеристику (АЧХ) модуля Tunable LPF. Она будет вычисляться как отношение уровня выходного сигнала к уровню входного сигнала. Поскольку спектры показаны на рисунках в логарифмическом масштабе (log/dB) по вертикальной оси, то вычисление АЧХ сводится непосредственно к вычитанию спектра входного сигнала из спектра выходного сигнала.

#### <span id="page-16-0"></span>Часть 2: Коэффициент заполнения и дискретизация

В предыдущем эксперименте вы находили спектр периодической последовательности импульсов с изменяемым коэффициентом заполнения. Это типичный сигнал, используемый в качестве последовательности импульсов дискретизации. Дискретизация будет рассмотрена позднее в последующих экспериментах (в лабораторной работе 16).

Сейчас достаточно подчеркнуть, что спектр сигнала дискретизации будет накладываться на спектр дискретизируемого сообщения. Поэтому необходимо быть знакомым с таким сигналом и его характеристиками.

Начните с прямоугольного сигнала от функционального генератора частотой frequency = 500 Гц при коэффициенте заполнения duty cycle = 50%. С помощью осциллографа исследуйте БПФ спектр этого сигнала, а затем плавно снижайте коэффициент заполнения с 50 до 40, 30, 20, 10, и, наконец, 5%, наблюдайте появление четных гармоник. Следует осознавать, что при коэффициенте заполнения 5% получите такой же спектр, как и наблюдаемый ранее, и необходимо понимать, откуда берутся упомянутые гармоники.

#### <span id="page-16-1"></span>Часть 3: Последовательности импульсов вида sin(x)/x

В предыдущих экспериментах мы познакомились со спектрами последовательностей прямоугольных импульсов, которые имеют форму функции sin(x)/x. Такую функцию обозначают также sinc.

Сигналу прямоугольной формы во временной области соответствует частотный спектр вида sin(x)/x. В данном эксперименте мы исследуем спектр импульса, который имеет форму sin(x)/х во временной области. Для удобства будем использовать периодическую последовательность импульсов вида  $sin(x)/x$ .

1. Настройте осциллограф и функциональный генератор следующим образом:

Конфигурация осциллографа

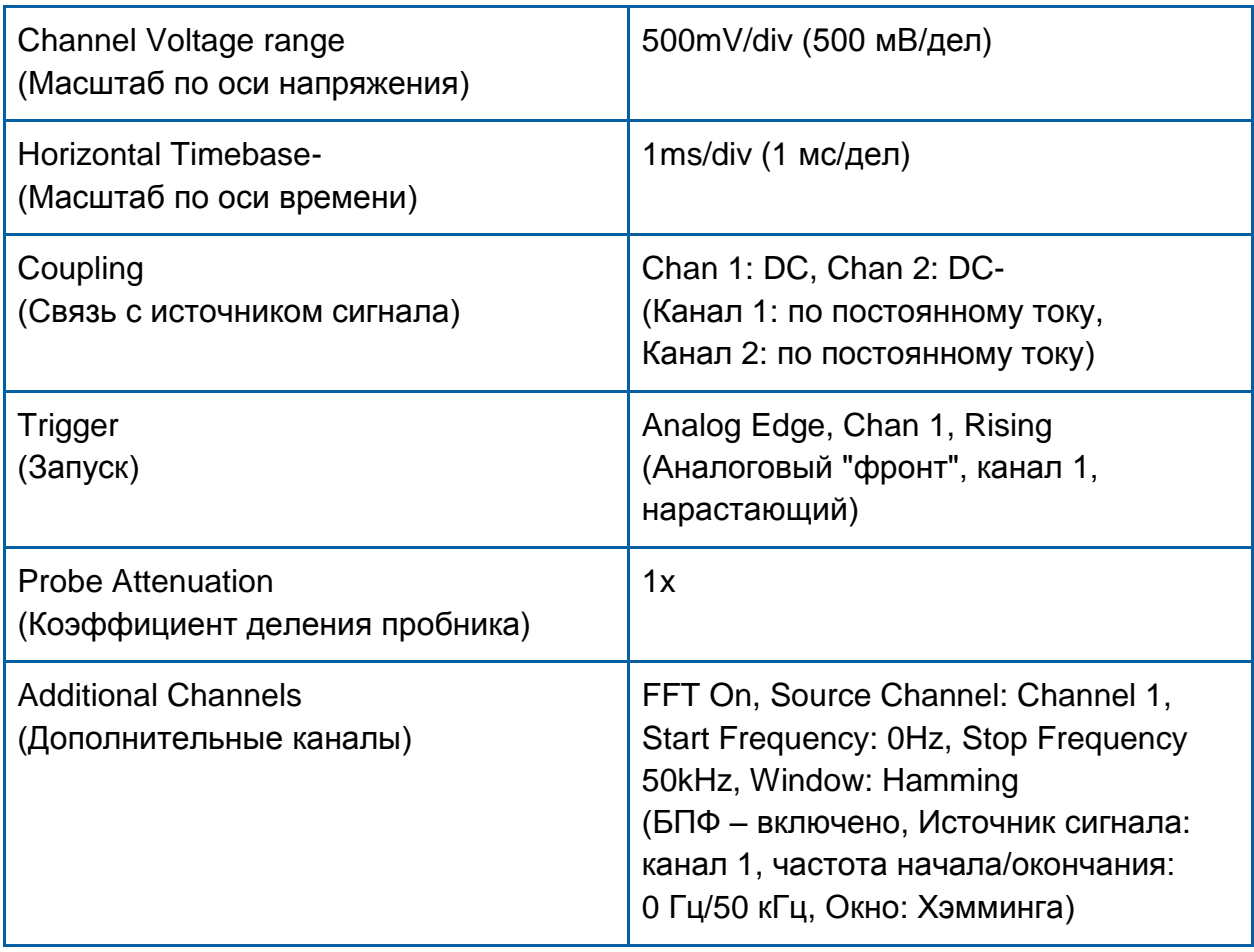

Конфигурация генератора функций и сигналов произвольной формы

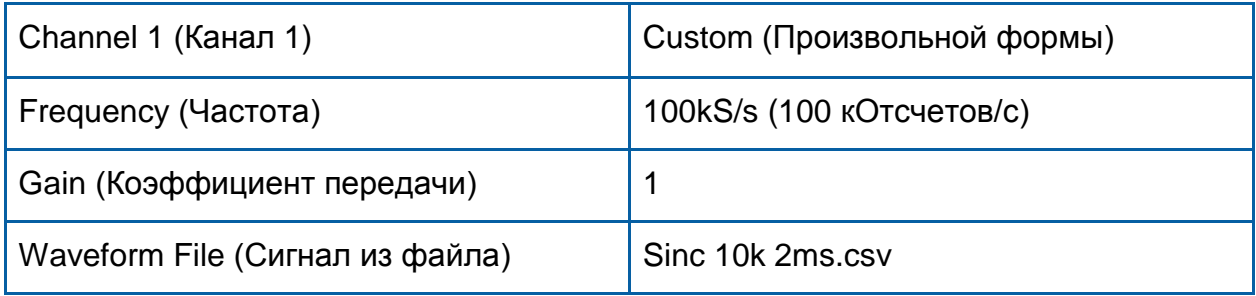

Этот сигнал уникален тем, что он имеет спектр конечной ширины. Чтобы обладать таким свойством, Sinc-импульс должен быть бесконечным во временной области. На самом деле, настоящий импульс вида sin(x)/x только асимптотически ограничен во времени, т.е. он стремится к нулю при стремлении времени как к "минус" бесконечности, так и к "плюс" бесконечности. В этом эксперименте мы будем аппроксимировать такой сигнал последовательностью из примерно 20 импульсов.

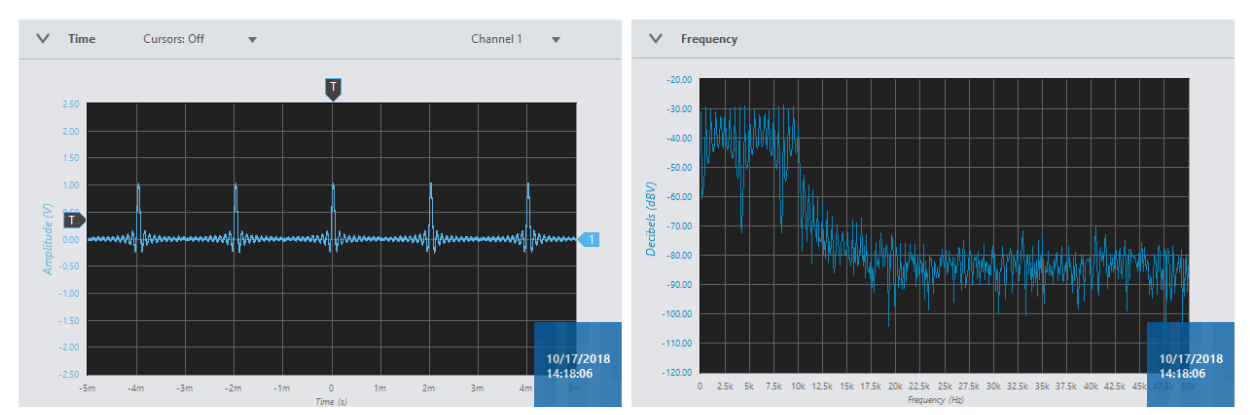

<span id="page-18-0"></span>Рисунок 4: Импульс вида sin(x)/х без фильтрации и его ограниченный по частоте спектр

3-1 Чему равен интервал времени между пересечениями нуля импульсом вида  $sin(x)/x$ ?

2. На графике ниже изобразите импульс вида sin(x)/х и его спектр, прокомментируйте графики всех соответствующих измерений.

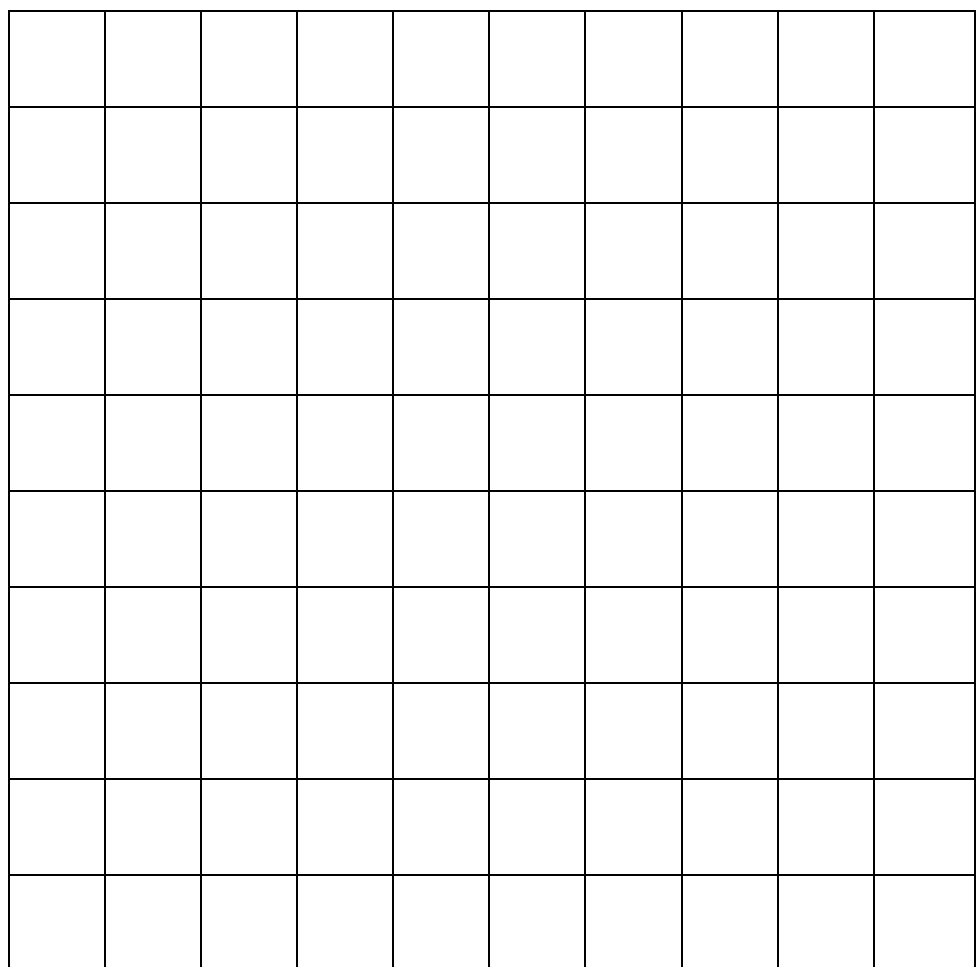

### График 2: Последовательность Sync-импульсов во времени и ее спектр

3. Так же, как и в эксперименте выше, подайте последовательность Syncимпульсов на вход модуля Tunable LPF и пронаблюдайте сигналы на входе и на выходе, как во временной, так и в частотной областях. Изобразите частотный спектр выходного сигнала на графике выше.

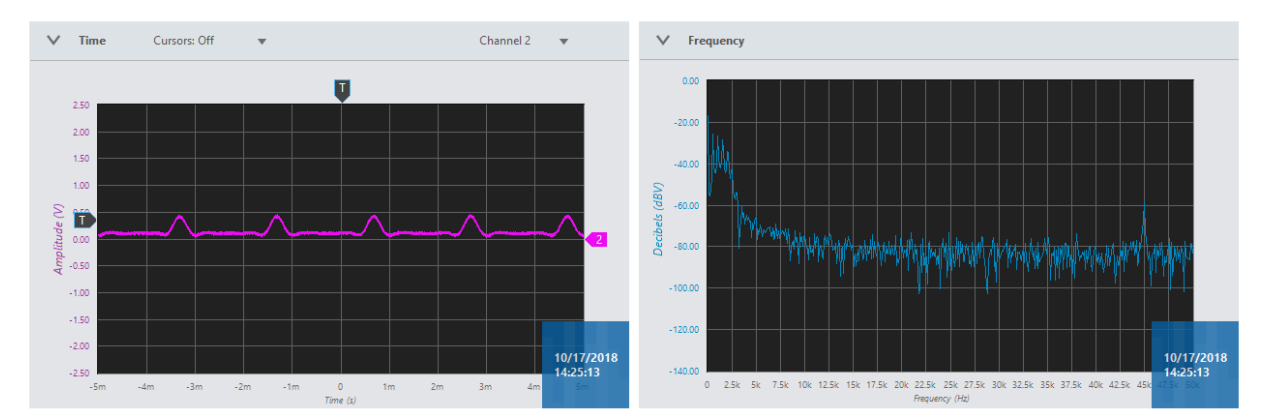

#### <span id="page-20-1"></span>Рисунок 5: Представление Sync-импульса во временной и частотной областях на выходе модуля TUNEABLE LPF

1. Также интересно увидеть различия между характеристиками модулей RRC FILTER и TUNEABLE LPF. Пропустите последовательность Syncимпульсов через RRC FILTER и плавно вращайте регулятор TUNE, чтобы уменьшить частоту среза по уровню -3 дБ до значения. найденного ранее для модуля TUNABLE LPF. Обратите внимание на отличие крутизны спада.

Подача на вход системы последовательности импульсов и Sync-импульса на вход системы эквивалентно подаче множества непрерывных синусоид.

#### <span id="page-20-0"></span>Часть 4: Спектр псевдослучайной последовательности

В этом наборе упражнений мы исследуем и сравним спектры псевдослучайных последовательностей различных форм, которые обычно называют PRBS (Pseudo random bit sequences) - псевдослучайными битовыми последовательностями). Начнем с коротких синхронизируемых последовательностей максимальной длины. Этот вид последовательностей формирует модуль SEQUENCE GENERATOR 1. Затем исследуем аналогичные последовательности большей длины.

Интересно посмотреть, как формируются псевдослучайные последовательности. В первую очередь, следует отметить, что их называют псевдослучайными, поскольку они не являются по-настоящему случайными последовательностями. На самом деле они являются периодическими и полностью детерминированными. Однако, они обладают рядом качеств, благодаря которым их полезно использовать в качестве сигналов.

PN последовательности (псевдошумовые последовательности) формируются с помощью структур, таких, как изображенная на рисунке 6. Такие структуры можно реализовать как на аппаратном уровне на основе регистров сдвига, так

и программно. Обычно их обозначают LFSR (Linear feedback shift registers) сдвиговые регистры с линейными обратными связями.

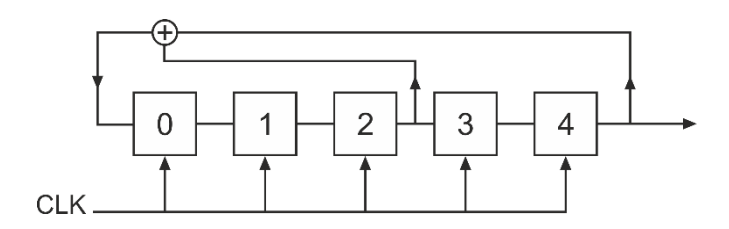

## <span id="page-21-0"></span>Рисунок 6: Блок-схема модуля DxIQ-45G SEQUENCE **GENERATOR 1**

В данном примере используются 5 триггеров, в результате формируется последовательность с периодом  $2^5 - 1 = 31$  бит, что на один меньше максимально возможного количества битов, поскольку состояние [00000] считается запрещенным.

4-1 Почему вы считаете, что состояние [00000] запрещено?

1. Соберите схему по рисунку 7 и пронаблюдайте сигнал на выходе Х модуля SEQUENCEGENERATOR 1.

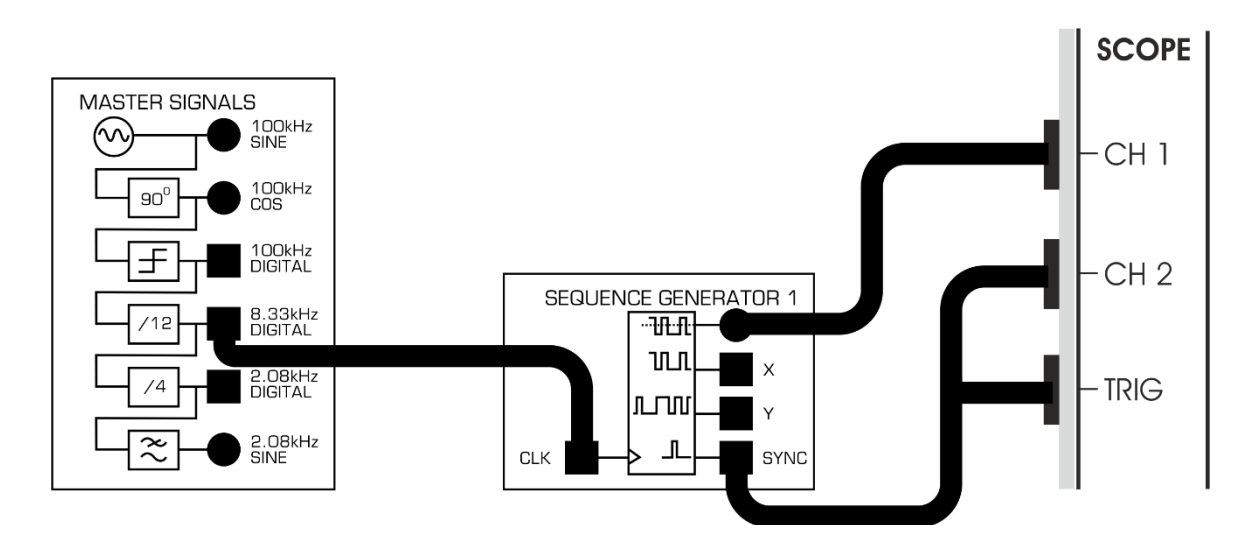

## <span id="page-21-1"></span>Рисунок 7: Схема соединений для формирования PN последовательности модулем SEQUENCE GENERATOR 1

Настройки приведены ниже:

#### Конфигурация осциллографа

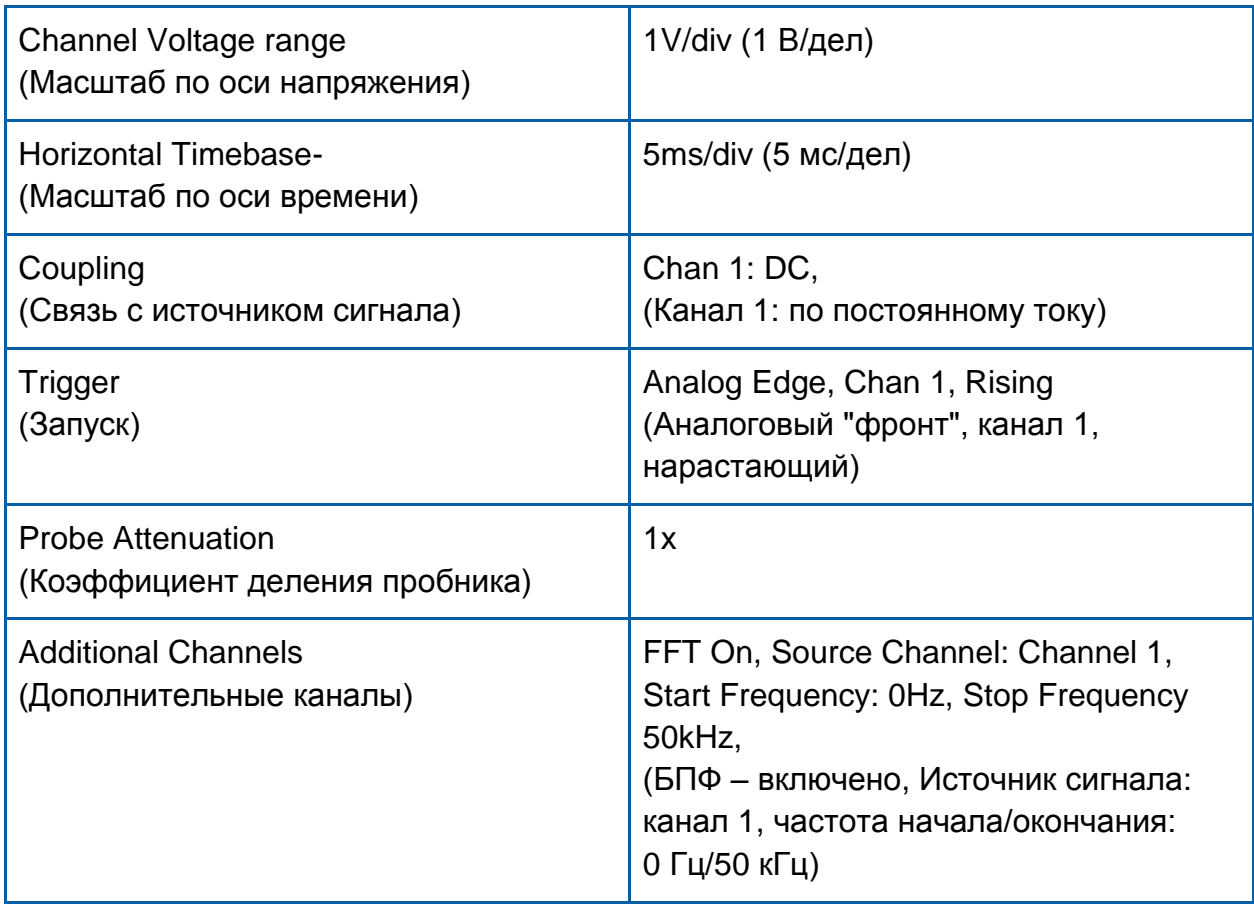

На выходе, который расположен выше выхода X модуля SEQUENCE GENERATOR 1 формируется тот же сигнал, что на выходе X, только с нулевой постоянной составляющей. Его удобнее наблюдать из-за отсутствия постоянной составляющей.

2. Пронаблюдайте спектр этого сигнала. Видно ли вам, где находятся нули огибающей спектра? Настройте масштаб по времени осциллографа так, чтобы можно было различить отдельные гармоники PN последовательности. Обратите внимание, что огибающая спектра имеет вид  $sin(x)/x$ .

4-2 Где возникают эти нули? Какое расстояние между гармониками? Чему соответствуют эти значения?

- 3. Переключитесь на выход Y модуля Sequence Generator 1, на этом выходе генерируется 11-битовая последовательность длиной  $2^{11} - 1 =$ 2047 бит
- 4. Убедитесь, что положения нулей и расстояние между гармониками соответствуют соотношениям, которые мы видели в предыдущей части эксперимента/

При анализе PN последовательности подобной рассмотренной в этом примере, легко заметить повторение таких же коротких последовательностей, и отсюда понятно, почему они не совсем случайные. Вы даже можете посчитать количество единиц и нулей, а также серий единиц и нулей, и вывести для себя некоторые характеристики этих последовательностей максимальной длины. Попытайтесь выполнить это самостоятельно.

Вы можете также увидеть, что если такая последовательность коррелированна сама с собой, т.е. "автокоррелированна", то у нее только в одной позиции будет сильная корреляция. Поэтому такие последовательности полезны для кодирования в системах с расширением спектра.

#### <span id="page-23-0"></span>4.1 Генерация аналогового шума

Как мы только что видели на примере PN последовательностей, их спектр состоит из множества равномерно распределенных гармоник со спадом к периодически повторяющимся нулям. Если мы хотим сформировать сигнал, состоящий из многих равномерно распределенных гармоник с одинаковой амплитудой, то можем выделить небольшой участок спектра PN последовательности и использовать его в качестве нужного нам сигнала. С помощью фильтра нижних частот мы можем ослабить гармоники выше 10% от частоты синхронизации сигнала PN CLOCK, и затем у нас будет сигнал, имеющий характеристики белого гауссовского шума, который полезен в различных экспериментах в качестве источника шума. Аддитивный белый гауссовский шум (Additive White Gaussian Noise – AWGN) это такой шум. который накладывается на сигнал. проходящий через некоторый зашумленный канал.

5. Соберите схему по рисунку 9 и пронаблюдайте сигнал на выходе модуля TUNEABLE LPF. Поверните оба элемента управления этого модуля по часовой стрелке до упора. Пронаблюдайте сигналы на входе и выходе фильтра во временной и частной областях.

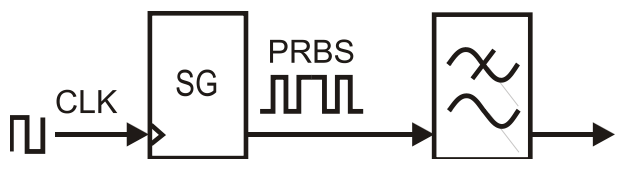

<span id="page-24-0"></span>Рисунок 8: Блок-схема генерирования аналогового шума на основе псевдослучайной битовой последовательности

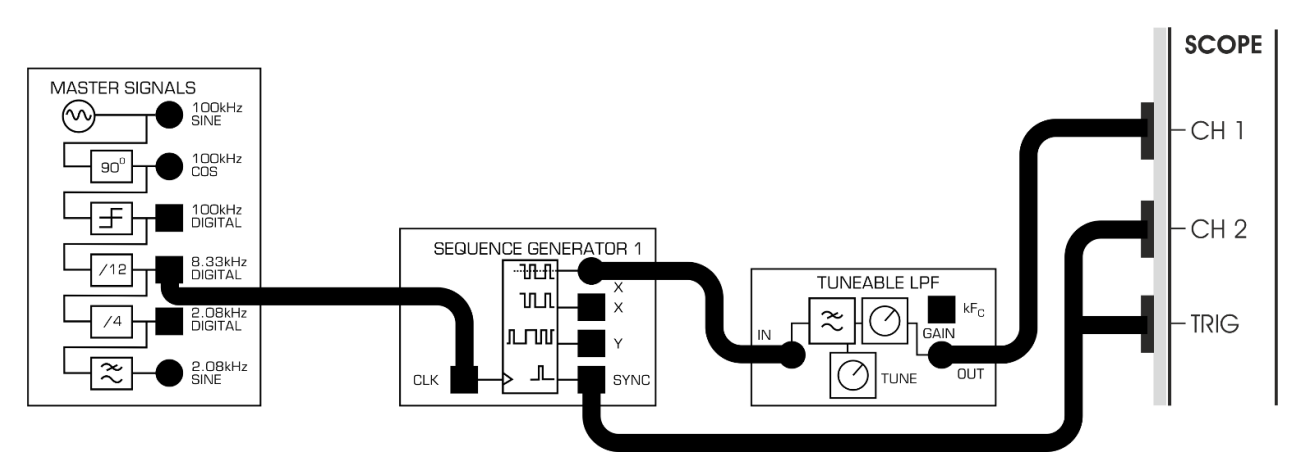

<span id="page-24-1"></span>Рисунок 9: Схема соединений для формирования аналогового шума на основе псевдослучайной битовой последовательности

## Конфигурация осциллографа

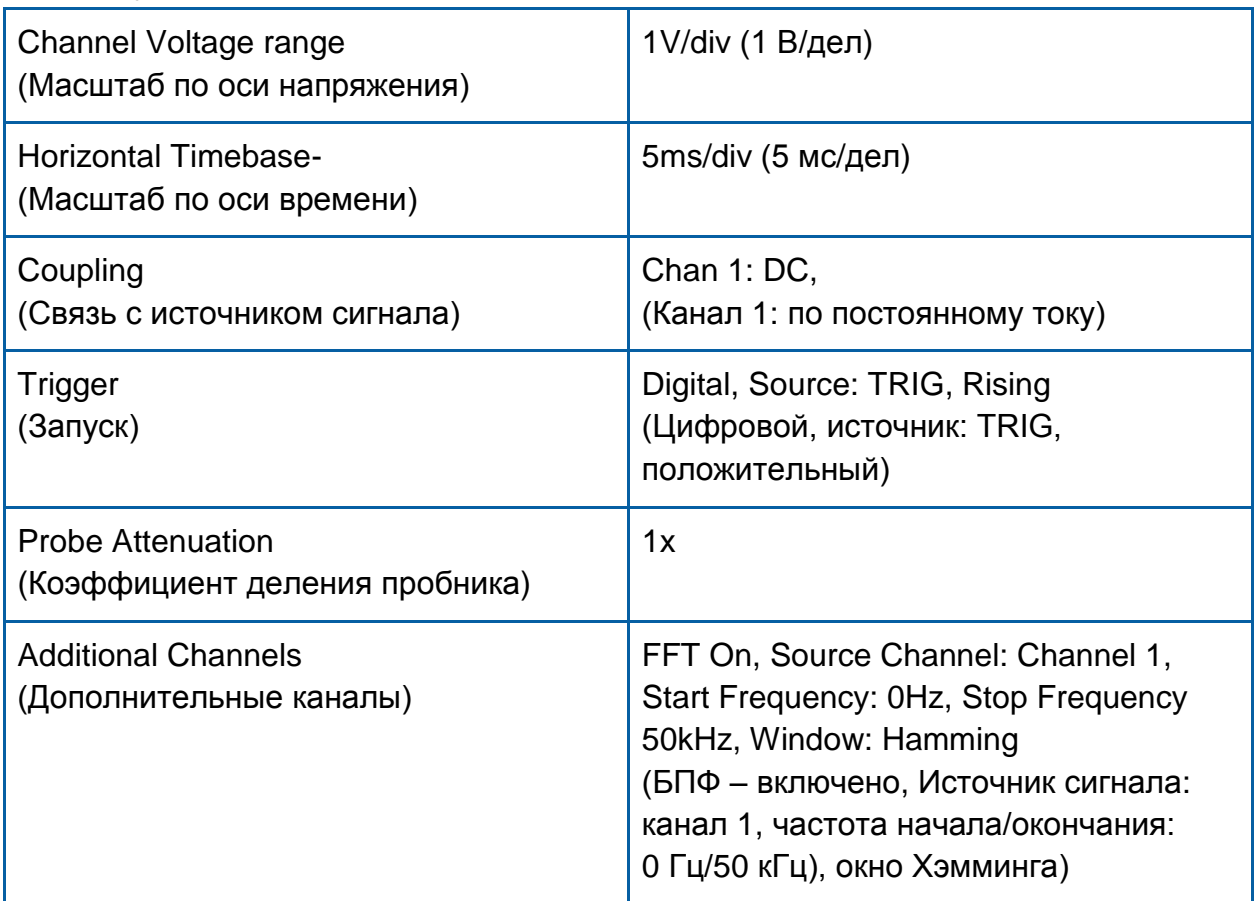

- 6. При частоте среза перестраиваемого ФНЧ выше 12 кГц вы можете наблюдать неотфильтрованную PN последовательность как биполярную последовательность. Поскольку мы хотим получить биполярный аналоговый выходной сигнал без постоянной составляющей, у нас используется биполярный выход модуля SEQUENCE GENERATOR 1.
- 7. Плавно уменьшайте частоту среза до тех пор, пока не достигнете примерно 500-600 Гц. Это вы сможете увидеть на экране анализатора спектра. Посмотрите на выходной сигнал фильтра во временной области. Он достаточно похож на шумовой сигнал?

4-3 Сколько гармоник проходит на выход фильтра?

8. Переключите вход модуля TUNEABLE LPF на выход Y модуля SEQUENCE GENERATOR 1. Это обеспечит выбор более длинной 11 битовой последовательности. Теперь посмотрите на выходной сигнал фильтра. Вы бы описали это как удовлетворительный шумовой сигнал? Он, конечно, выглядит как "шум" без визуальных признаков периодичности.

4-4 Подсчитайте, сколько гармоник наблюдается на выходе фильтра?

4-5 Является ли аналоговый шумовой сигнал периодическим? Рассчитайте его период.

При анализе АЧХ различных систем вместо того, чтобы перестраивать частоту гармонического сигнала по всему диапазону частот, удобнее подавать на них многочастотный (полигармонический) сигнал типа PN шума, и затем наблюдать на одном экране весь спектр, соответствующий АЧХ системы.

Такой подход используется в нескольких последующих экспериментах в данном руководстве. Он особенно полезен при отображении АЧХ в режиме усреднения.

#### <span id="page-26-0"></span>Часть 5: Нелинейные процессы: ограничение амплитуды, выпрямление, размножение гармоник

Ограничение амплитуды синусоиды часто может возникать в системе, работающей в условиях перегрузки. Такое ограничение может быть даже сделано специально в тех случаях, когда амплитуда не несет никакой информации, и необходимо использовать усилители класса С. Такие усилители являются нелинейными, и для них сохранение амплитуды сигнала не является обязательным. Обычно их используют для работы с ЧМ сигналами, у которых амплитуда не несет никакой информации, а их свойства полностью определяются частотой и фазой.

Хотя небольшое ограничение синусоиды не выглядит значительным при наблюдении сигнала во временной области, интересно будет увидеть, какой эффект оно будет иметь в частотной области. Чтобы сымитировать ограничение амплитуды, подадим синусоидальный сигнал изменяющейся амплитудой на вход модуля +/- 1V Limiter (Ограничитель).

1. Соберите схему по рисунку 11 и пронаблюдайте сигнал на выходе блока LIMITER. Пронаблюдайте входные и выходные сигналы ограничителя во временной и в частотной областях.

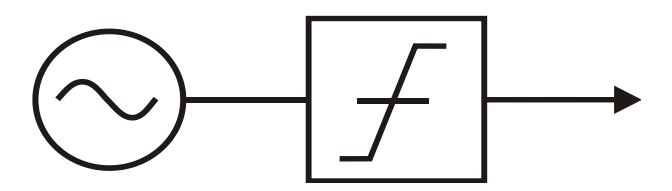

<span id="page-26-1"></span>Рисунок 10: Ограничение сигнала

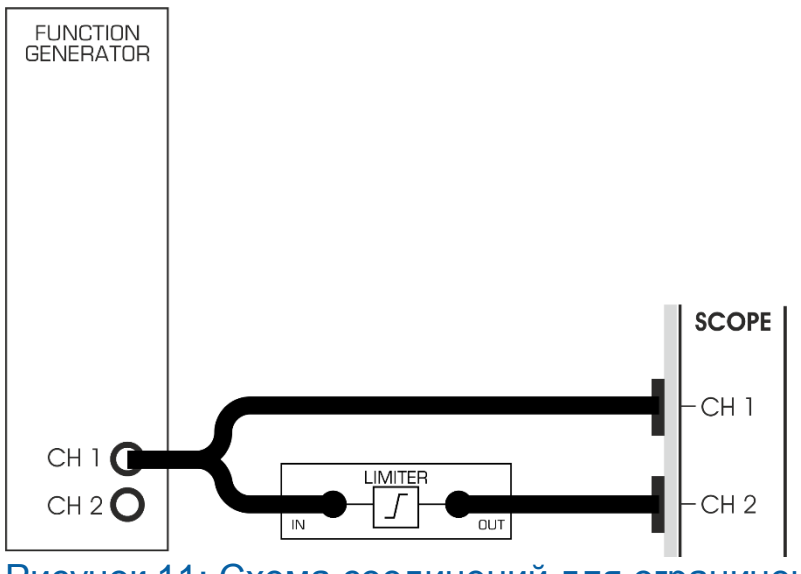

<span id="page-26-2"></span>Рисунок 11: Схема соединений для ограничения сигнала

Конфигурация осциллографа

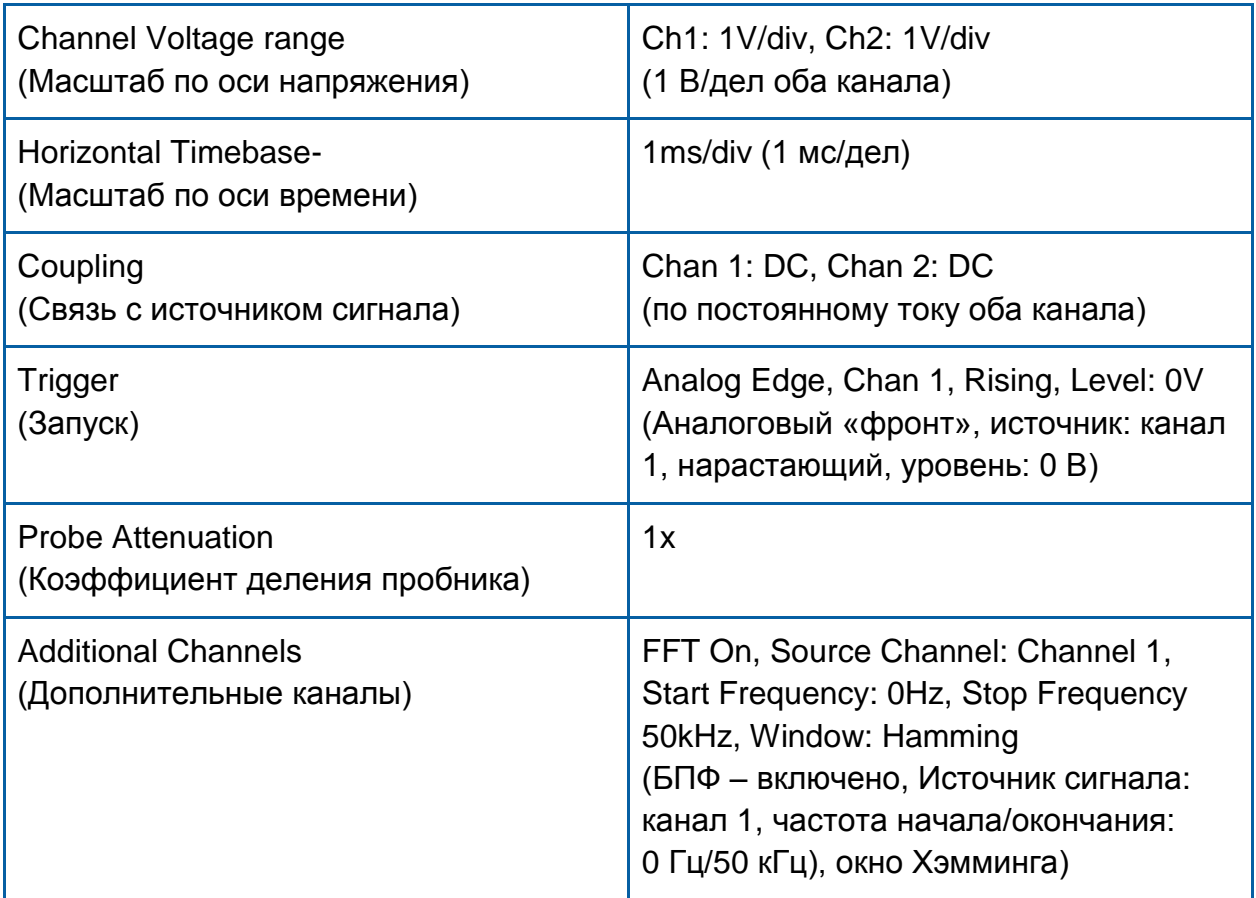

### Конфигурация генератора функций и сигналов произвольной формы

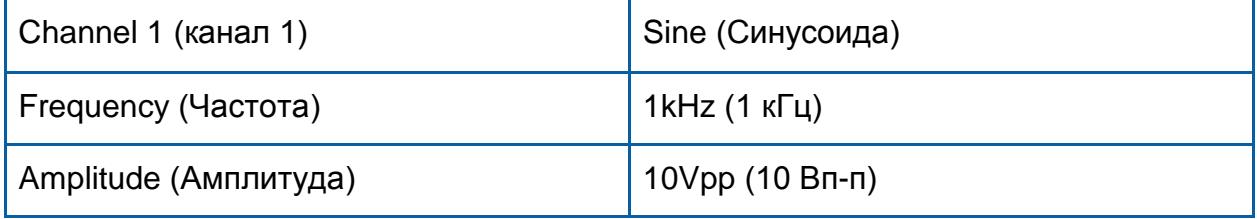

2. Соберите схемы согласно рисунку выше и посмотрите входной и выходной сигналы блока LIMITER при входном сигнале от функционального генератора амплитудой 10 Вп-п, 6 Вп-п, 4 Вп-п и 2 Вп-п.

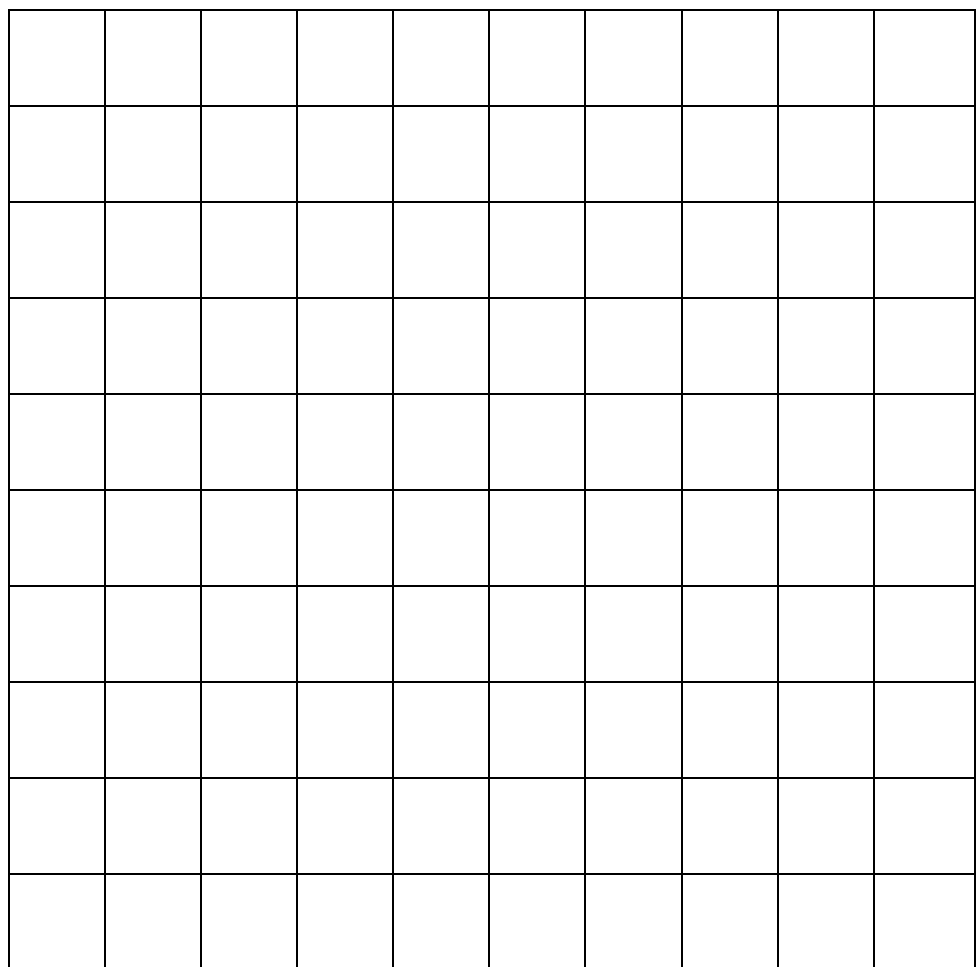

#### График 3: Сигналы после ограничения по амплитуде и их спектры

Вы можете увидеть, что степень ограничения входной синусоиды зависит от ее амплитуды. Обозначьте степень ограничения на вашем графике. Возможно, вам захочется использовать такие термины, как низкий, средний, высокий.

5-1 Какое влияние оказывает более высокая степень ограничения на спектр ограниченного сигнала?

3. Изменяйте частоту входной синусоиды и наблюдайте изменение уровня гармоник ограниченного по амплитуде выходного сигнала.

5-2 Как связаны частота входного сигнала и частоты гармоник выходного сигнала?

4. Переключитесь с блока LIMITER на блок DIODE (Диод), и пронаблюдайте спектр синусоиды после однополупериодного выпрямления. Нанесите полученные зависимости на предыдущий график. 5-3 Что вы можете сказать о спектре синусоидального сигнала после однополупериодного выпрямления? Соответствует ли он тому, что вы ожидали? Вернитесь к вашим вопросам для подготовки к лабораторной работе.

5-4 Ограничение по амплитуде – это линейный или нелинейный процесс? Объясните, почему.